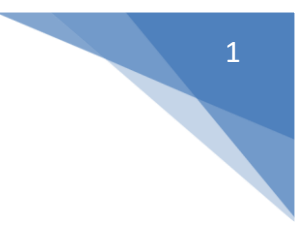

# <span id="page-0-1"></span><span id="page-0-0"></span>**SMS Wipe Руководство по приложению (RU)**

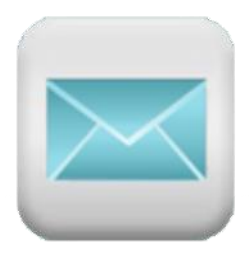

# Version 13

# @2017 - ZAMAX PRODUCTION

In Google play:

*[SMS Wipe Backup Restore Free](https://play.google.com/store/apps/details?id=com.zamax.android.smswipefree&hl=en)*

[SMS Wipe Backup and Restore Pro](https://play.google.com/store/apps/details?id=com.zamax.android.smswipe&hl=en)

Web Site: <https://smswipe.wordpress.com/>

См. ПРИЛОЖЕНИЕ D в конце руководства о политике конфиденциальности и юридических

условиях

ZAMAX PRODUCTION SMS WIPE – APP MANUAL V.13

# Резюме

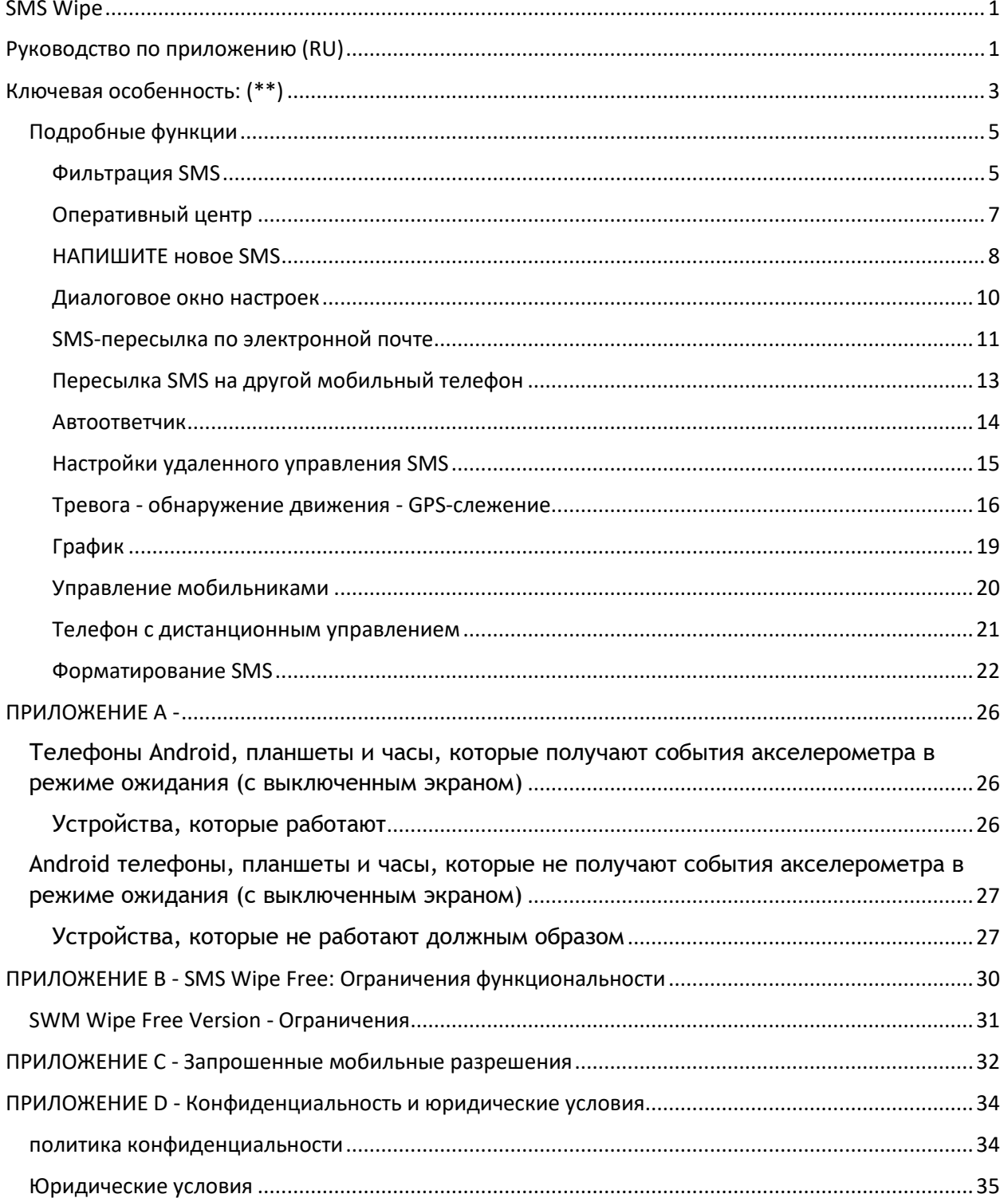

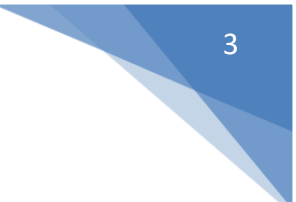

# <span id="page-2-0"></span>Ключевая особенность: (\*\*)

- SMS-фильтрация: фильтруйте ваши SMS с помощью номера, даты, текста внутри SMS, имени контакта.
- Удаление всех: удаление всех фильтрованных SMS, и, если вы меняете идею, вы можете отменить команду.
- Полное резервное копирование и восстановление: Создайте полную резервную копию своего SMS. Таким образом, вы никогда не теряли их.
- Экспорт / импорт: экспортировать все ваши SMS в CSV-файл. Таким образом, вы можете открывать и просматривать свои SMS с помощью Excel или любого CSV-ридера. Кроме того, вы можете переместить резервный экспорт на другой мобильный телефон и импортировать свое SMS.
- Выразите себя: вы можете отправлять и получать смайлики, а максимальная длина вашего сообщения - автоматическое обновление, чтобы показать вам оставшиеся символы, доступные для составления SMS.
- SMS один и несколько: вы можете решить, хотите ли вы написать только одно SMS с 160 символами или многокомпонентное SMS с 918 символами. Максимальное количество символов автоматически обновляется с учетом того, содержит ли SMS специальные символы (смайлики или другие нестандартные символы) или нет.
- Переслать SMS: Отправьте полученные SMS-сообщения на ваш адрес электронной почты или на другой мобильный телефон.
- Автоответ: когда вы не можете сразу ответить на ваши контакты, вы можете установить сообщение автоответчика, чтобы посоветоваться с вашим контактом.
- Удаленное управление телефоном Android: если вы установите это приложение в телефоне, вы можете получить дистанционное управление телефоном с помощью SMS. Вы можете установить пароль для управления удаленным телефоном и доступа к настройкам удаленного управления.
- Тревога и обнаружение движения: вы можете определить, когда мобильный телефон Android перемещен, и вы можете активировать будильник. Расширенный алгоритм позволяет вам откалибровать датчик движения, чтобы получить высокую чувствительность движения. Вы получите электронное письмо с советами о тревожном событии.
- GPS-слежение: вы можете обнаружить, когда телефон Android перемещен, и вы можете отслеживать позиции. Вы можете получить обновленные позиции по электронной почте, и вы можете экспортировать файл позиций на свой компьютер или открыть его в своем мобильном телефоне с помощью приложения, которое может читать файл .csv.
- Планирование: вы можете запланировать отправку вашего SMS.
- **Журнал**: просмотр истории команд, выполняемых с помощью SMS Wipe, и событий, связанных с его функциями.
- SMS-перевод: когда вы читаете SMS, вы можете перевести его.

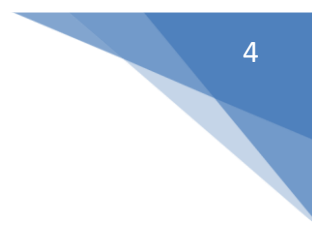

#### Внимание:

Для правильной работы это приложение отправляет SMS. Учтите, что большинство операторов мобильной связи предоставляет услугу SMS за плату. Стоимость каждого SMS зависит от вашего мобильного оператора. Проверьте тарифный план. Небольшой интернет-трафик (несколько килобайт) используется для отправки вам электронных писем по некоторым функциям: удаленные фотосъемки, оповещения о тревоге, позиции GPS.

(\*)Не все телефоны Android позволяют эту функцию, когда дисплей выключен. По этой причине существует опция, которая позволяет вам всегда иметь дисплей для использования этой функции, когда вам нужно. Пожалуйста, проверьте список поддерживаемых мобильных телефонов, если вы заинтересованы (Приложение А).

(\*\*)Чтобы узнать о функциональных ограничениях версии Free App, пожалуйста, прочитайте Приложение В.

## <span id="page-4-0"></span>**Подробные функции**

#### <span id="page-4-1"></span>**Фильтрация SMS**

Выберите папку для фильтрации: Bce, Входящие, Отправлено, Не прочитано.

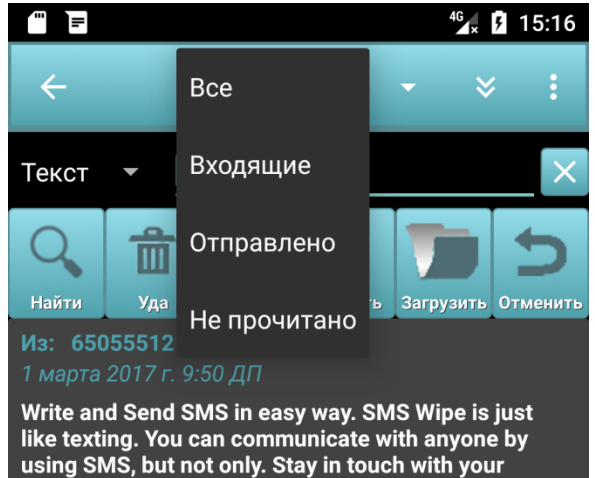

underlying S. but not only. Stay in touch with your<br>using SMS, but not only. Stay in touch with your<br>contacts, send group texts, filter and delete your communications, forward your SMS, remotely controlling mobile phones, active motion alarm and **GPS tracking.** 

# Из: 6505551212: John

Kolayca SMS yazıp gönderin. SMS Silme, tıpkı mesaj gönderme gibidir. Herkesle SMS yoluyla iletişim kurabilirsiniz, ancak yalnızca ile iletişim kurabilirsiniz.<br>Kişilerinizle iletişim halinde kalın, grup metinleri uzaktan kumandalı cep telefonları, aktif hareket alarmi ve GPS izleme.

÷. Из: 6505551212: John 1 марта 2017 г. 9:41 ДП  $\blacksquare$ **Talent** 

Для каждой папки вы можете применить фильтр, выбрав поле со списком слева. По умолчанию используется фильтр «Текст».

Если поле «Текст для поиска» пустое, фильтр не применяется.

Чтобы обновить список SMS, нажмите кнопку «Найти».

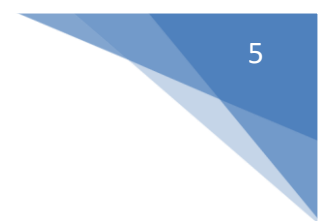

Тип фильтра, который вы можете применить: текст, дата, номер телефона или контактное имя.

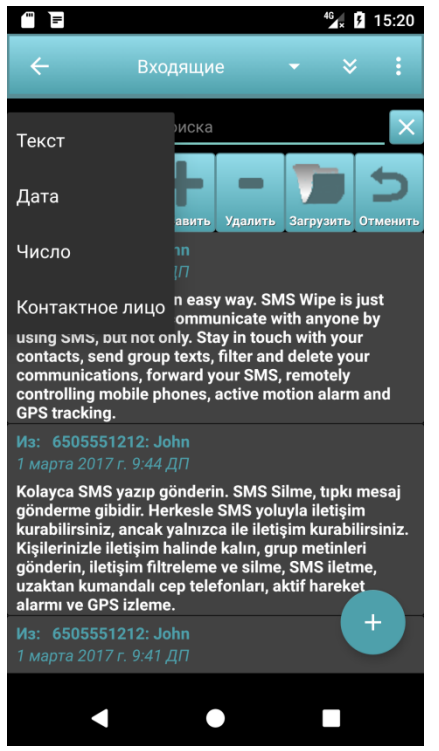

Текст: Фильтровать SMS, содержащие определенные слова. Вы можете написать слова в поле «Текст для поиска», или вы можете загрузить слова из ваших избранных слов, нажав кнопку «Загрузить».

Если вы хотите добавить новые любимые слова, вы можете нажать кнопку «Добавить». Чтобы удалить любимые слова, нажмите кнопку «Sub».

Чтобы управлять избранными словами, вы можете нажать кнопку «Загрузить» и выбрать слова с длинным краном, чтобы увидеть параметры контекста. Смотрите рисунок ниже.

Дата: Фильтровать SMS в определенную дату. Вставьте дату в поле «Текст для поиска». Например, вы можете написать «Март 2017», чтобы иметь все SMS марта. Если вы пишете «1 марта 2017 года», вы получаете все SMS этого дня и так далее.

Число: Фильтр SMS с номером телефона, который содержит номер, вставленный в поле «Текст для поиска». Например, вы

можете вставить «55512», чтобы получить SMS с полем «Кому / От» с номером, который содержит «55512».

Контактное лицо: Фильтр SMS с именем контакта в телефонной книге, который содержит имя, вставленное в поле «Текст для поиска».

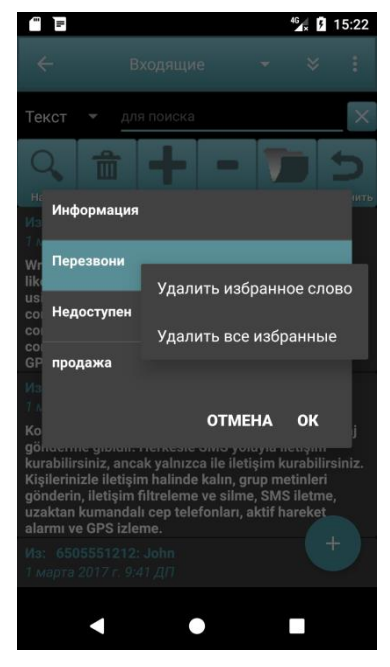

Загрузить избранные слова – Контекстное меню

Этот диалог появляется, если вы нажмете кнопку загрузки.

Удалите определенное любимое слово.

Удалите все любимые слова.

Если вы нажмете кнопку «Удалить», вы удалите все SMS-сообщения из списка. Но не беспокойтесь, потому что вы можете отменить команду, нажав кнопку Отменить.

**Внимание :** В любом случае учтите, что иногда вы можете использовать полную резервную копию и экспортировать ее во внешнюю поддержку, чтобы всегда иметь безопасную резервную копию ваших SMS, чтобы не потерять их в случае сбоя или сбоя в работе телефона.

#### <span id="page-6-0"></span>**Оперативный центр**

Это диалоговое окно для управления функциями SMS Wipe.

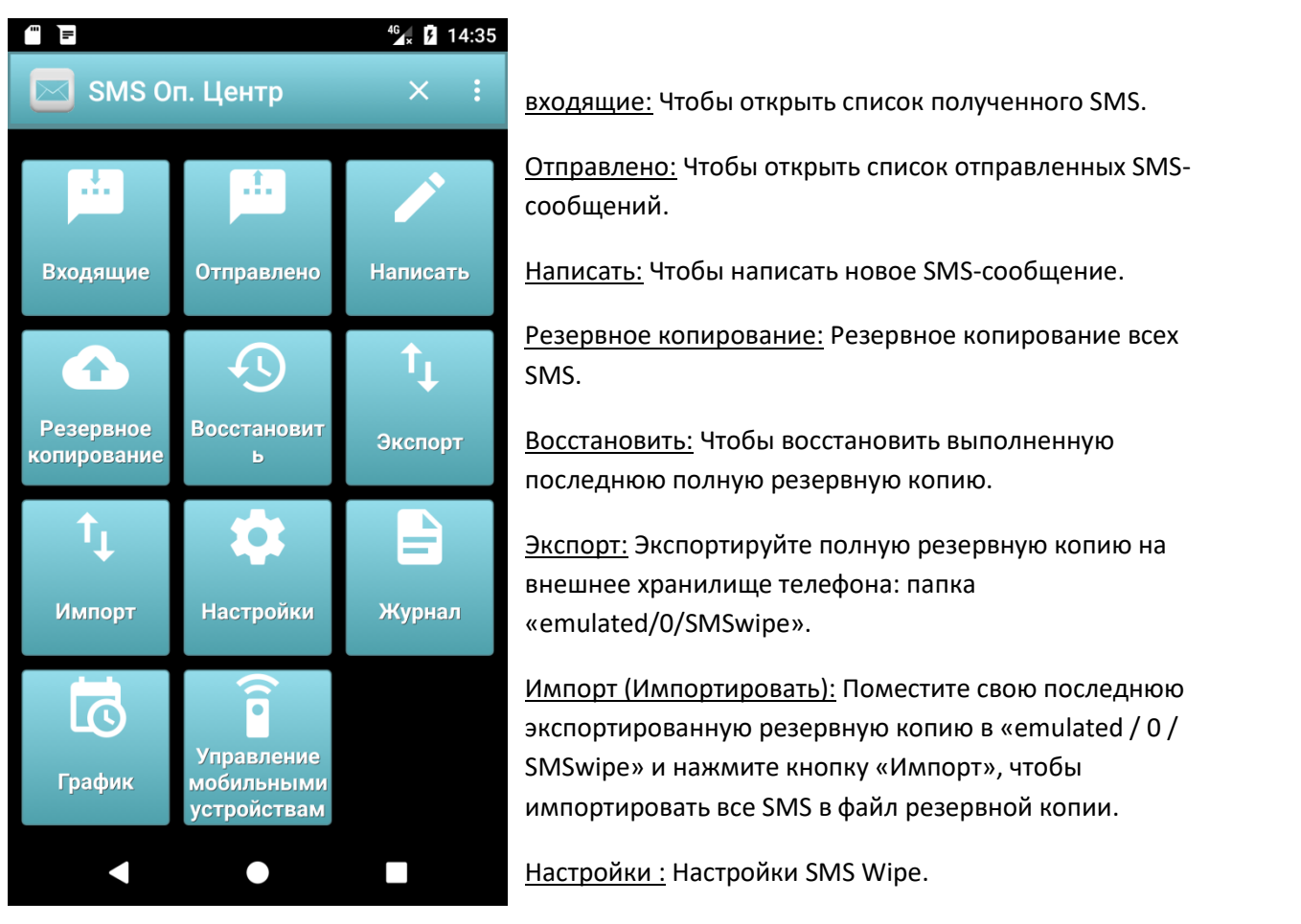

Журнал: История команд/событий приложения.

График: Расписание, когда ваше SMS будет отправлено.

Управление мобильниками: Управлять списком мобильных телефонов, которыми вы хотите управлять, и получать доступ к своей панели дистанционного управления. Эта функция будет описана в следующем параграфе.

7

#### <span id="page-7-0"></span>НАПИШИТЕ новое SMS

Этот диалог позволяет вам написать новое SMS. У вас может быть один или несколько получателей; Вы должны заполнять только список получателей.

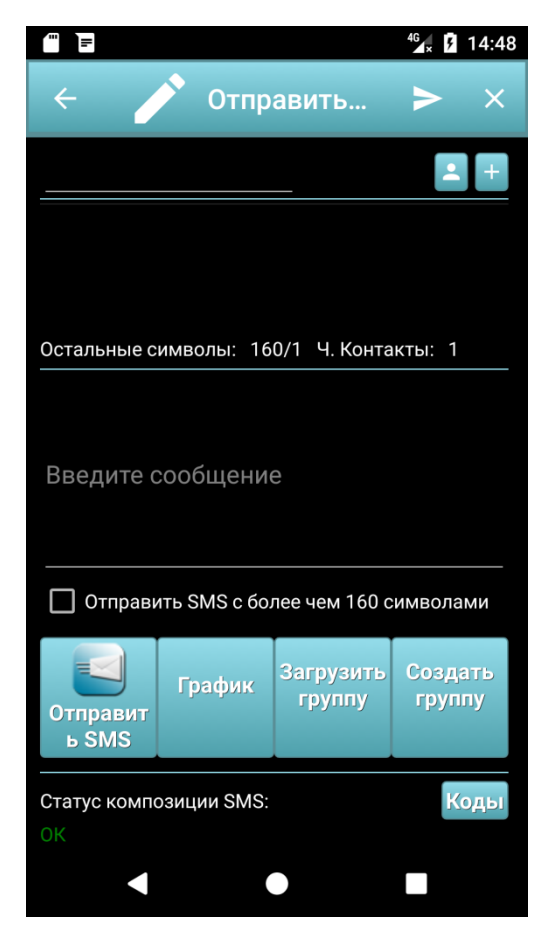

На панели отображаются оставшиеся символы, которые вы можете вставить в SMS. По умолчанию для одного SMS - только 160. Если вы нажмете опцию «Отправить SMS с более чем 160 символами», вы можете написать SMS с несколькими частями. В этом случае максимальная длина равна 918, но учитывается, что в этом случае отправляется не только одно SMS, но и больше одного. Затем, если ваш оператор вносит плату за эту услугу, примите во внимание, что вы будете платить за несколько SMS. Количество реально отправленных SMS указывается в диалоговом окне после количества оставшихся символов, сразу после символа /.

Чтобы заполнить список получателей, вы можете использовать ваши предопределенные группы, нажимая кнопку «Загрузить группу».

Для отправки SMS нажмите кнопку «Отправить SMS» или значок на панели действий.

Если вы хотите запланировать SMS, нажмите кнопку «Расписание», чтобы вы могли выбрать, когда вы хотите отправить свое SMS.

Внимание: Ваш оператор сотовой связи может взимать плату за каждое SMS. Проверьте тарифный план.

Чтобы создать новую предопределенную группу, вы можете заполнить список получателей и после нажатия кнопки «Создать группу». Диалоговое окно группы открыто, и вы можете изменить список, и вы можете выбрать имя группы.

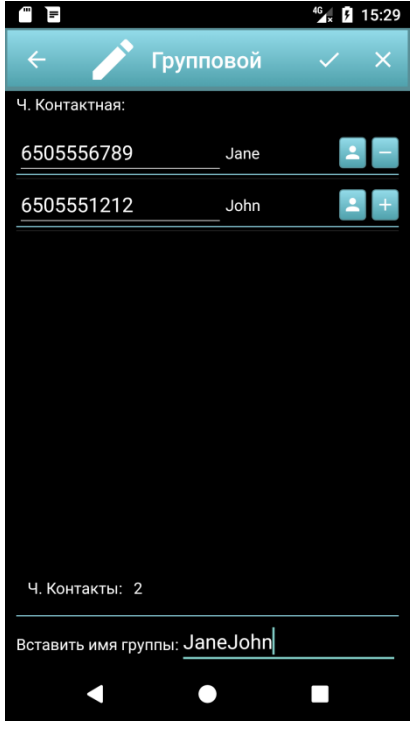

Чтобы подтвердить и сохранить новую группу, нажмите значок подтверждения на панели действий.

Если вы хотите отменить изменения, нажмите значок X в панели действий.

После создания группы вы можете выбрать и управлять ею, нажав кнопку «Загрузить группу» предыдущего рисунка в диалоговом окне «Отправить SMS».

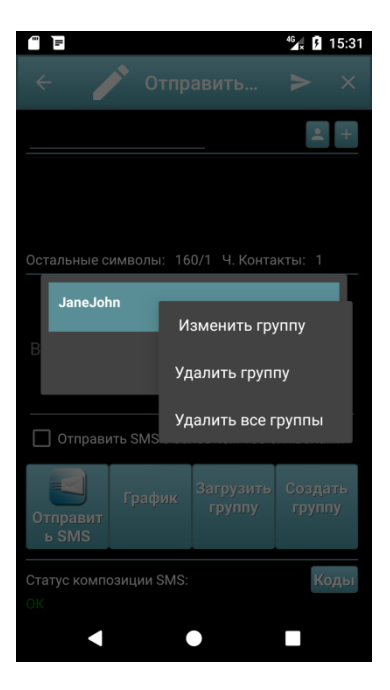

Диалоговое окно «Группа нагрузок»:

Контекстное меню диалога «Загрузить группу» позволяет вам редактировать и удалять группу или удалять все созданные группы.

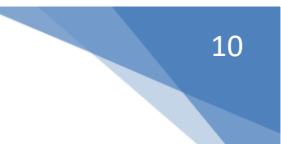

#### <span id="page-9-0"></span>**Диалоговое окно настроек**

Нажав кнопку «Настройки», открывается диалоговое окно «Настройки стирания SMS» для настройки и настройки функций приложения.

Вы можете установить:

- Внешность
- Настройка SMS (SMS)
- Оповещения
- Пересылка SMS
- Удаленное управление SMS
- Тревога обнаружение движения GPS-слежение

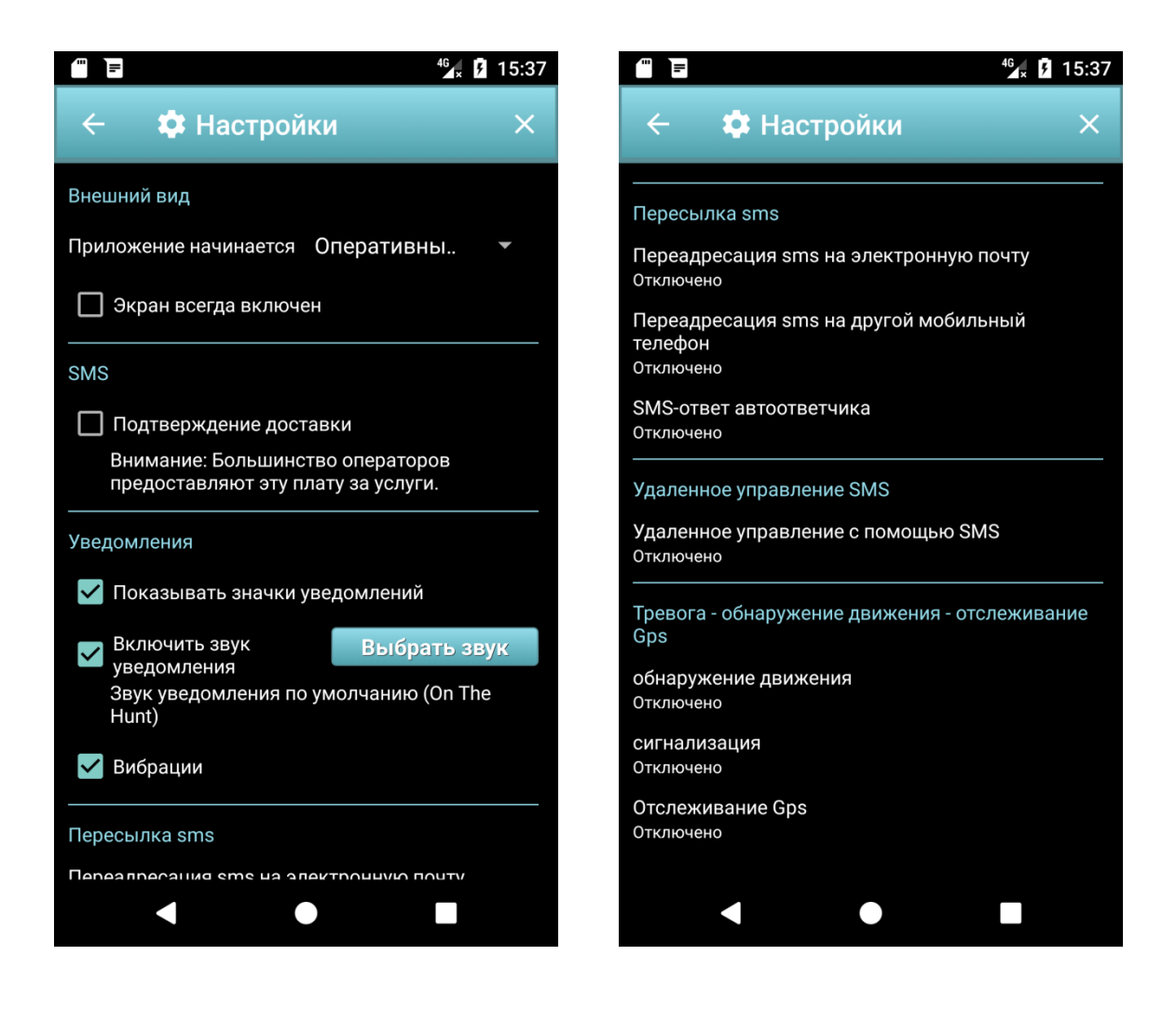

#### <span id="page-10-0"></span>**SMS-пересылка по электронной почте**

Эта функция позволяет вам пересылать полученные SMS на ваш адрес электронной почты.

Для правильной работы вы должны установить свою учетную запись в приложении.

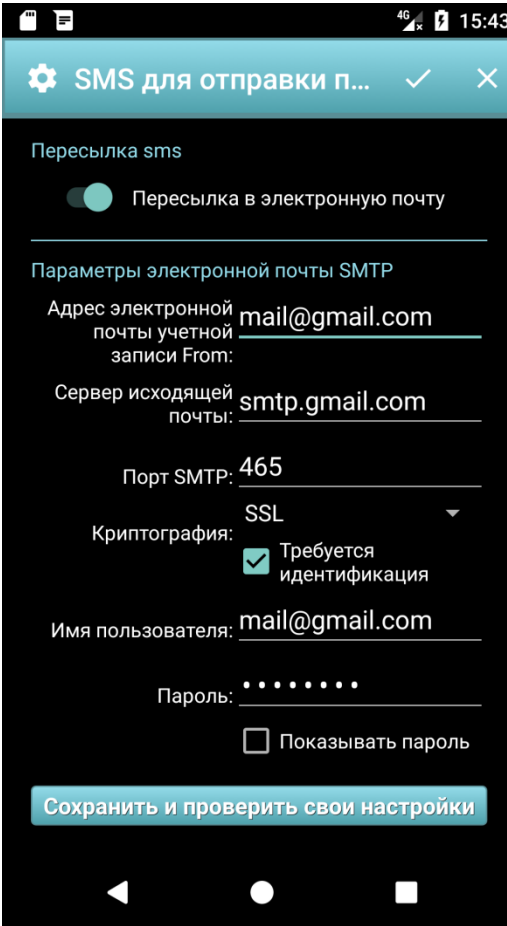

Переключение «Пересылка на электронную почту» позволяет включить или отключить эту функцию.

Адрес электронной почты: Он должен быть заполнен вашим электронным адресом. Например, «john.smith@gmail.com».

Сервер исходящей почты: Это почтовый сервер SMTP. В случае Gmail я уже настроен на «smtp.gmail.com», и вы не должны изменять его.

Порт SMTP: Это порт для SMTP, в случае Gmail - 465, и вы не должны его изменять.

Криптография. Это тип криптографии, используемый сервером SMTP. Для Gmail используется протокол SSL. Не изменяйте его.

Имя пользователя: Имя пользователя, используемое для аутентификации SMTP. В случае Gmail - это ваш адрес электронной почты, например, «john.smith@gmail.com».

Пароль: это ваш пароль электронной почты. Чтобы увидеть, какая у вас цифра, установите флажок «Показывать пароль» и проверьте, что вы написали

В конце проверьте, правильно ли установлены ваши настройки, нажав «Сохранить и проверить настройки». Так что если ваши настройки верны, вы получите электронное письмо с адресом электронной почты вашей учетной записи, в котором вам расскажут об успешном завершении настройки приложения.

#### Пример использования:

- Вы можете использовать эту функцию, чтобы читать свои SMS везде, также в том случае, если у вас нет своего мобильного телефона.
- Вы можете установить приложение на телефон своих сыновей, чтобы проверять полученные и отправленные SMS, управлять кредитом телефона и т. Д.

Доступ к этим настройкам можно защитить паролем, используя настройки удаленного управления. Эти настройки мы увидим позже.

В случае Gmail, если вы все правильно вставили, но вы не получили письмо, причиной может быть ваша конфигурация электронной почты безопасности в вашей учетной записи Gmail.

Чтобы решить проблему, попробуйте эту процедуру.:

- Откройте Gmail с помощью своей учетной  $\mathbf{L}^{\text{max}}$ записи электронной почты.
- Выберите пункт «Моя учетная запись»
- Выберите «Доступ и безопасность», и откроется новая веб-страница.
- Перейдите в конец этой страницы и установите для параметра «Меньше

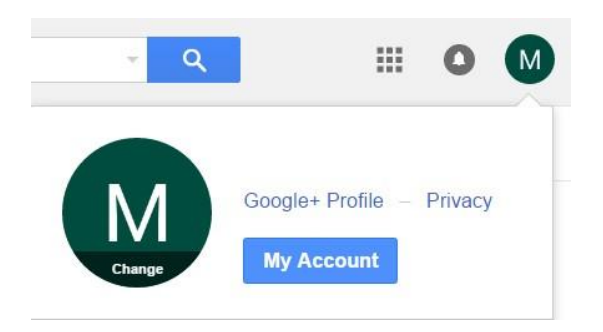

безопасных приложений» значение «Вкл.». Таким образом, параметр App SMTP должен работать должным образом.

Если проблема не исчезла, попробуйте отключить двойную проверку подлинности Google. О конфигурации Gmail читайте документацию GMAIL:

https://www.google.com/safetycenter/everyone/start/gmail/.

#### Внимание:

эта функция потребляет некоторые килобайты интернет-трафика для пересылки ваших SMSсообщений по электронной почте, но потребление очень низкое. В любом случае проверьте тарифный план, чтобы узнать стоимость интернет-трафика.

#### <span id="page-12-0"></span>**Пересылка SMS на другой мобильный телефон**

Эта функция позволяет вам пересылать ваши SMS на другой мобильный телефон.

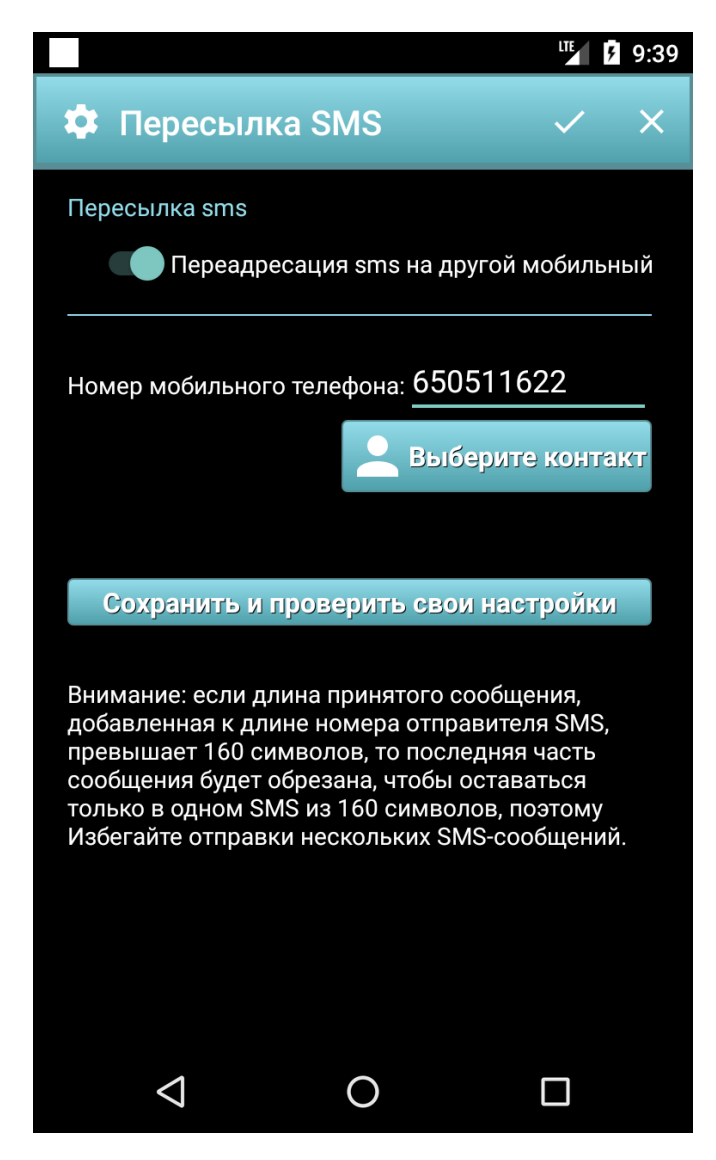

Переключение «Пересылка на другой мобильный телефон» позволяет включать или отключать эту функцию.

Номер мобильного телефона: это номер телефона, на который вы хотите отправить SMS.

Сохраните и проверьте свои настройки. Если вы нажмете эту кнопку, на мобильный телефон-получатель будет отправлено SMSсообщение, чтобы проверить вашу конфигурацию.

Случае использования: если вы хотите переслать SMS с вашего мобильного телефона на свой мобильный телефон, вам необходимо установить приложение на рабочий мобильный телефон и настроить переадресацию на мобильный телефон, используя свой личный номер. На рисунке ваш личный номер - 650511622.

#### **Внимание:**

Если вы включите пересылку, учтите, что большинство операторов мобильной связи предоставляет услугу SMS за плату. Стоимость каждого SMS зависит от вашего мобильного оператора. Проверьте тарифный план.

#### <span id="page-13-0"></span>**Автоответчик**

Эта функция позволяет вам автоматически отвечать на входящие SMS, если вы не можете.

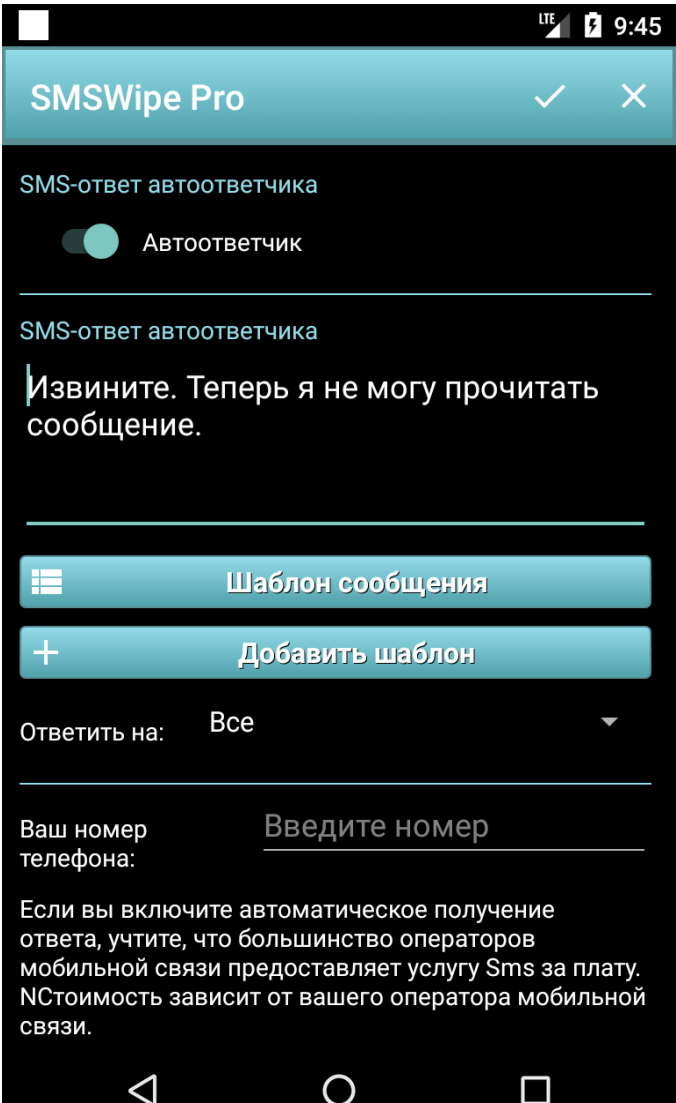

Чтобы включить Автоответ, вы должны нажать переключатель «автоответ».

SMS-ответ автоответчика: это сообщение, которое вы хотите использовать для ответа. Вы можете это написать или использовать свои шаблоны сообщений, нажав кнопку «Message Template».

Вы можете ответить на все полученные SMS или только на SMS, которые есть на вашем телефонном аппарате. Используйте поле «Ответить».

Ваш номер телефона: номер вашего телефона. Он используется для уведомлений по электронной почте и во избежание автоответчика с самим собой ... потому что, если нет, вы можете создать бесконечный цикл сбой приложения.

#### **Внимание:**

Если вы включите автоматический ответ, учтите, что большинство операторов мобильной связи предоставляет услугу SMS за плату. Стоимость каждого SMS зависит от вашего мобильного оператора.

#### <span id="page-14-0"></span>**Настройки удаленного управления SMS**

Эта функция позволяет настроить мобильный телефон для удаленного управления с другого мобильного телефона с помощью SMS.

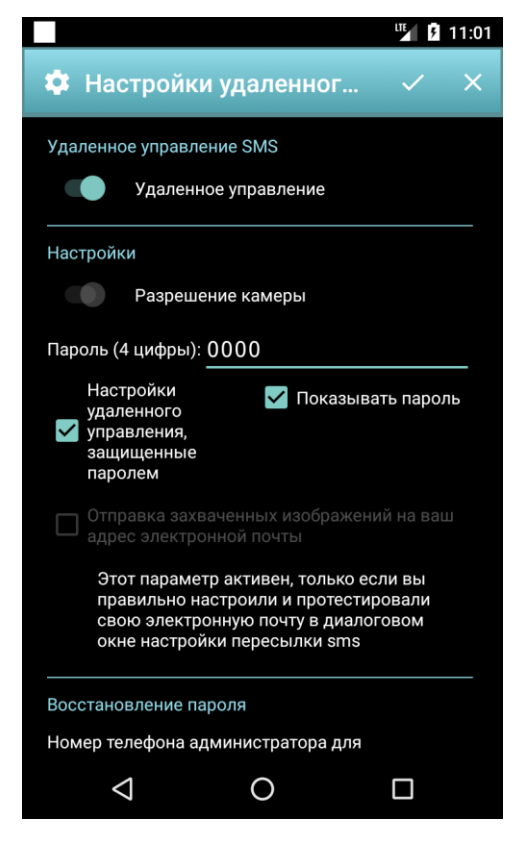

Переключатель «Дистанционное управление»: позволяет включать или отключать эту функцию в телефоне.

Переключатель «Разрешение камеры»: позволяет разрешить разрешение камеры для SMS-Wipe, чтобы разрешить выполнять удаленные фотосъемки. Если он отключен, все команды камеры не выполняются.

Пароль. Пароль для выполнения удаленных команд SMS. Пароль по умолчанию - 0000. Пароль должен быть булавкой с 4 цифрами. В целях безопасности предлагаю вам изменить пароль по умолчанию, например, с помощью пароля к SIM-карте.

«Параметры удаленного управления, защищенные паролем»: если этот флажок установлен, вы позволяете элементу управления доступом получать доступ к «Параметры удаленного управления» и «Переслать в настройки электронной почты». Я предлагаю вставить номер телефона, чтобы восстановить пароль с помощью SMS.

«Отправка захваченных изображений ...»: если он включен, вы можете сделать фотографию на расстоянии, и вы можете получить ее по электронной почте.

Случае использования: если вы установите SMS-чип в мобильных телефонах своих сыновей, вы можете осуществлять дистанционное управление этими мобильными телефонами:

- Вы можете получить звук с удаленного телефона, также в том случае, если удаленный телефон находится в бесшумном режиме. Таким образом, вы можете легко найти его, если сын не помнит, где он находится.
- Вы можете сделать снимок с помощью удаленного телефона, и вы можете получить фотографию по электронной почте, и во многих других случаях использования, которые мы увидим позже

**Внимание:** если опция «Отправить захваченные изображения ...», приложение потребляет несколько килобайт интернет-трафика, чтобы отправить вам фотографии по электронной почте. Фотографии находятся в низком разрешении, а на самом деле мало (несколько килобайт), тогда используемый интернет-трафик очень низок. В любом случае проверьте тарифный план и учтите это потребление. Включите эту опцию только тогда, когда она вам нужна.

#### <span id="page-15-0"></span>**Тревога - обнаружение движения - GPS-слежение**

Эта функция позволяет активировать обнаружение движения, тревогу движения и сирену.

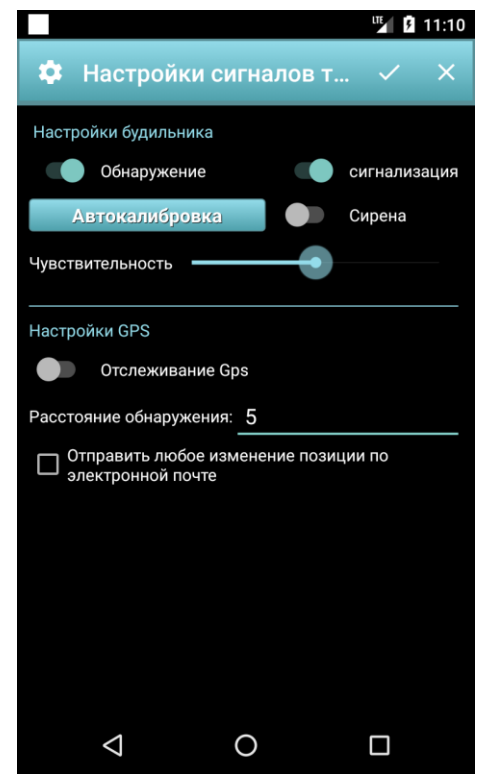

Когда Alarm активен, он выключает будильник с частотой 15 секунд. Функция обнаружения движения использует усовершенствованный алгоритм, который позволяет вам установить датчик движения с максимальной чувствительностью. Очевидно, что производительность датчика зависит от качества датчика вашего мобильного телефона.

Эта функциональность была протестирована с несколькими телефонами: Samsung Note4, Samsung Note2, Samsung Note, Huawei P8 Lite, Samsung Galaxy S5 neo.

В некоторых мобильных телефонах, когда они находятся в режиме ожидания (экран выключен), датчик движения не работает. Это не ошибка в самом Android, а скорее выбор или ошибка производителя оборудования. По этой причине в SMS Wipe есть возможность постоянно отображать телефон, когда вам нужно.

Приложение A содержит список мобильных телефонов с

датчиком движения, правильно и нет.

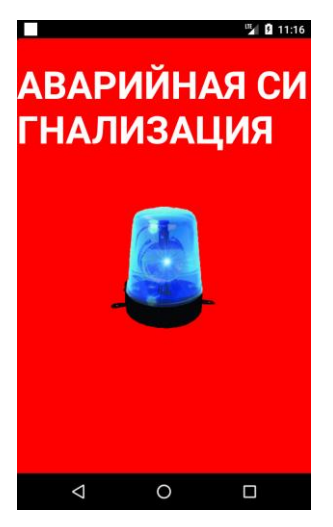

Обнаружение движения: это переключатель для включения и выключения обнаружения движения. Если этот параметр активирован, активна кнопка «Автокалибровка датчика запуска», то она неактивна.

Аварийная сигнализация: этот переключатель позволяет включать и отключать Alarm. Когда он активирован и обнаружено движение, на дисплее телефона появляется диалоговое окно Alarm Dialog.

Если разрешение камеры включено, приложение делает фото с помощью камеры заднего вида, и вспышка включается и выключается два раза, чтобы получить совет о съемке фотографий.

Если ваши настройки электронной почты в порядке, то фото отправляется вам по электронной почте, чтобы сообщить вам об активации

будильника.

Сирена: Если переключатель «Сирена» включен, звук сирены испускается с максимальной громкостью.

16

Чтобы иметь лучшую производительность датчика с вашим мобильным телефоном, нажмите кнопку «Запустить автокалибровку сенсора», поставьте телефон на жесткую поверхность и нажмите кнопку «ОК».

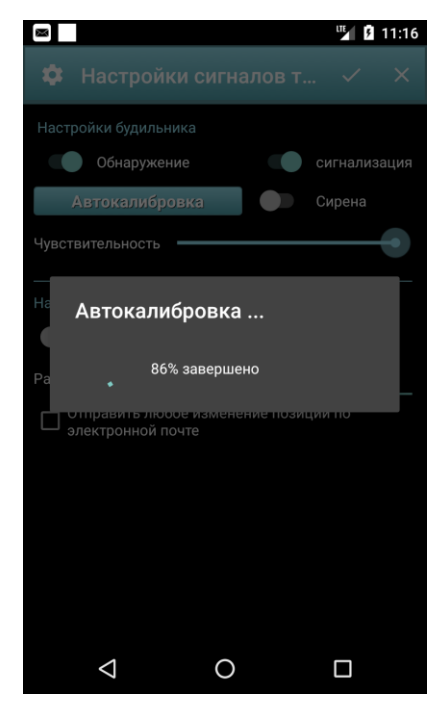

Начинается процесс автоматической калибровки. Не прикасайтесь и не перемещайте телефон до конца процесса. Вы можете повторить этот процесс несколько раз, чтобы увеличить производительность датчика. Расширенный алгоритм используется, чтобы иметь лучшее от вашего Датчика Движения (Датчика Акселерометра). Он учитывает несколько параметров и условия поверхности.

Чтобы увеличить чувствительность датчика, вы также можете снять крышку, поскольку это может снизить чувствительность.

#### Пример использования:

Тест, выполненный с Samsung Note 4, действительно интересен. Датчик в этом телефоне имеет действительно хорошую чувствительность. Вы можете обнаружить вибрацию поверхности. Затем, если у вас есть мобильный телефон с хорошим сенсором, вы можете использовать его для

обнаружения:

- Обнаружение землетрясений: положите мобильный телефон горизонтально над поверхностью, которая является разумной для движения пола, и ваш телефон предупредит вас, если произойдет землетрясение. Может быть полезно, когда вы спите в месте, где часто происходят землетрясения.
- Безопасность: поместите телефон поверх объекта, например документов, который вы хотите, чтобы кто-то касался, активируйте сирену и сигнализацию. Если кто-то попытается получить документы, телефон выключится, будет отправлено электронное письмо, и сирена будет активирована.
- Antitheft: положите телефон в сумку, и если мешок будет перемещен, включается будильник. Вы должны только правильно настроить чувствительность.

Случаев использования много, вы должны только настроить чувствительность к вашему использованию и откалибровать датчик, когда вы кладете телефон.

Отслеживание GPS: если вы активируете GPS на своем мобильном телефоне и если включено отслеживание GPS, файл создается во внешнем хранилище со списком позиций. Если установлен флажок «Отправить каждую заменяющую позицию по электронной почте», вы будете получать электронную почту каждый раз, когда телефон меняет позицию с расстоянием обнаружения, которое вы установили в диалоговом окне. Кроме того, вы можете открыть список своей позиции, хранящейся в файле: «emulated/0/SMSwipe/GpsTracing.csv». Вы можете перенести файл на свой компьютер и открыть его с помощью Microsoft Excel или Open Office, или вы можете установить его в свой мобильный телефон WPS Office, чтобы увидеть его.

#### **Внимание**:

Если опция «Отправить каждую позицию изменения по электронной почте», приложение потребляет несколько килобайт интернет-трафика, чтобы отправить вам позиции по электронной почте. В электронном письме содержится только короткий текст, а на самом деле он немного (несколько килобайт), тогда используемый Интернет-трафик очень низок. В любом случае проверьте тарифный план и учтите это потребление. Включите эту опцию только тогда, когда она вам нужна.

#### <span id="page-18-0"></span>**График**

Вы можете запланировать, когда вы хотите отправить SMS.

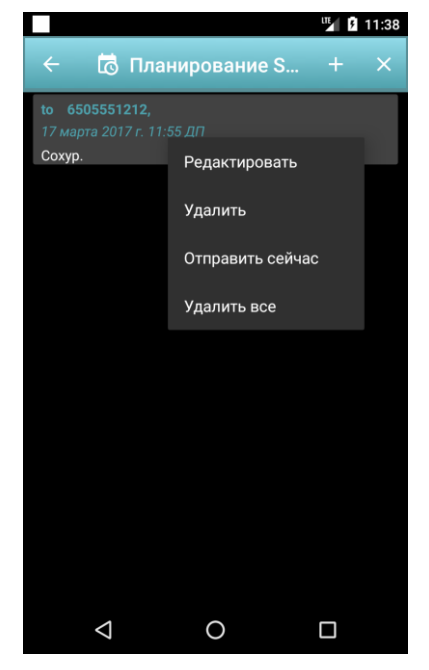

В оперативном центре нажмите кнопку «Расписание».

В диалоговом окне «Планирование SMS» отображается расписание SMS.

Если вы нажмете длинным нажатием одну из запланированных SMS, откроется контекстное меню.

Если вы нажмете значок «+» на панели действий, вы можете создать новое SMS для расписания.

Когда отправляется SMS, он исчезает из запланированного списка.

После нажатия кнопки «+» появляется диалоговое окно для составления нового SMS для расписания.

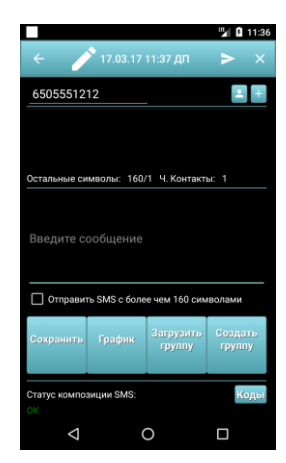

График: Когда эта кнопка нажата, открывается диалоговое окно для ввода даты и времени для запланированного SMS. Нажмите кнопку подтверждения, чтобы сохранить дату и время, и закройте диалог.

Сохранить: Сохраните новое запланированное SMS. Новое SMS вставляется в список запланированного списка.

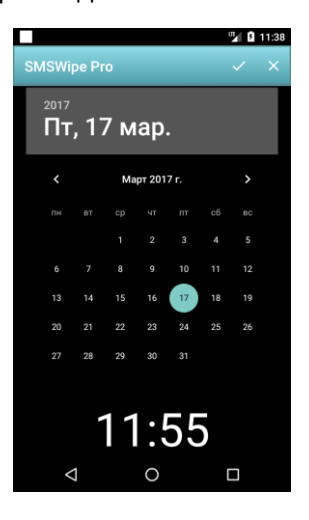

#### <span id="page-19-0"></span>**Управление мобильниками**

Эта функция позволяет вам управлять мобильными телефонами, которые вы хотите контролировать.

Список управления мобильным телефоном изначально содержит только ваш локальный телефон. Если вы нажмете ее, вы сможете выполнять команды на своем местном телефоне.

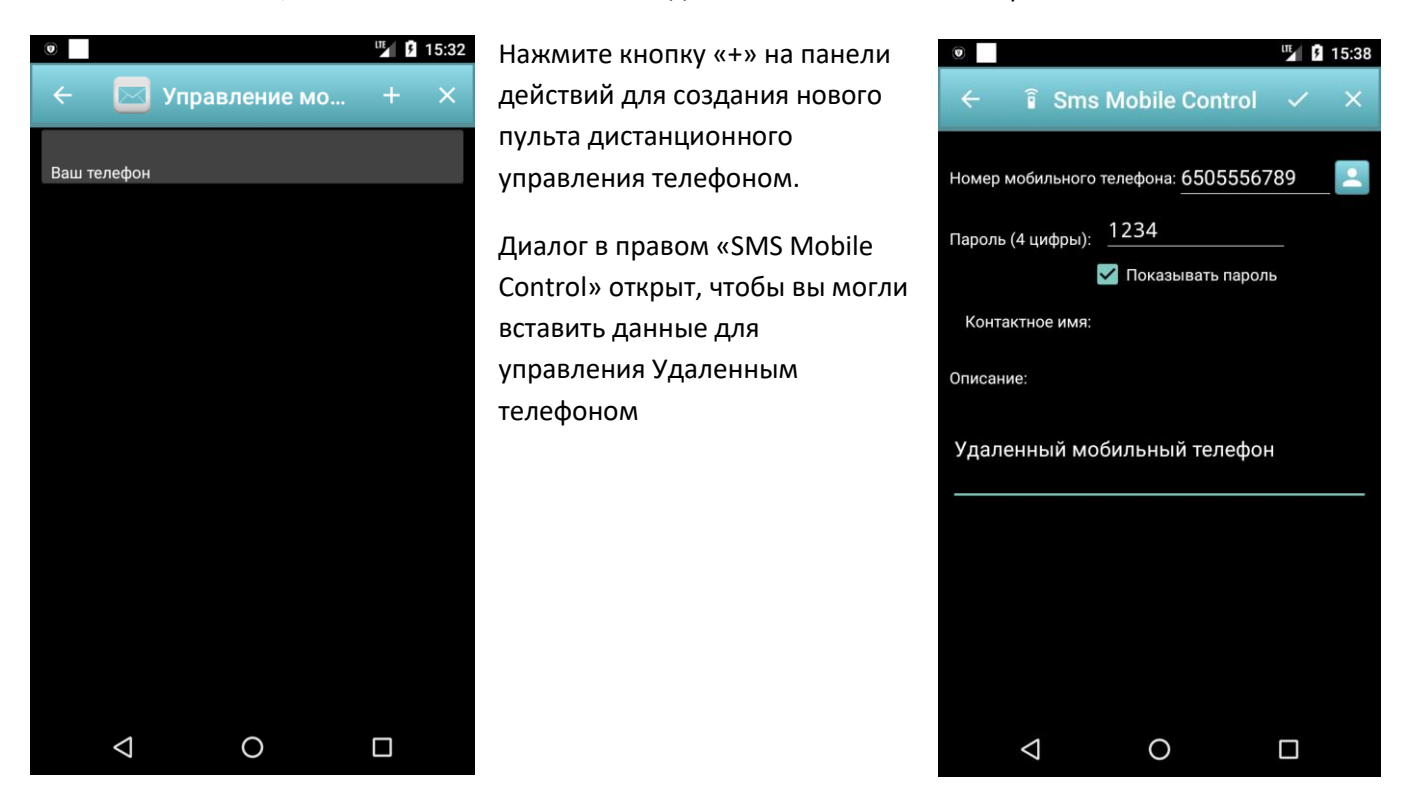

Номер мобильного телефона. В этом поле указывается телефонный номер телефона, которым необходимо управлять.

Пароль (PIN-код с 4 цифрами). Это пароль, который вы установили в телефоне для управления, затем в примере телефон с номером 6505556789. В этом телефоне SMS Wipe должен быть установлен и настроен с помощью пароля дистанционного управления (pin) Равный 1234.

Описание: содержит краткое описание удаленного мобильного телефона.

#### <span id="page-20-0"></span>**Телефон с дистанционным управлением**

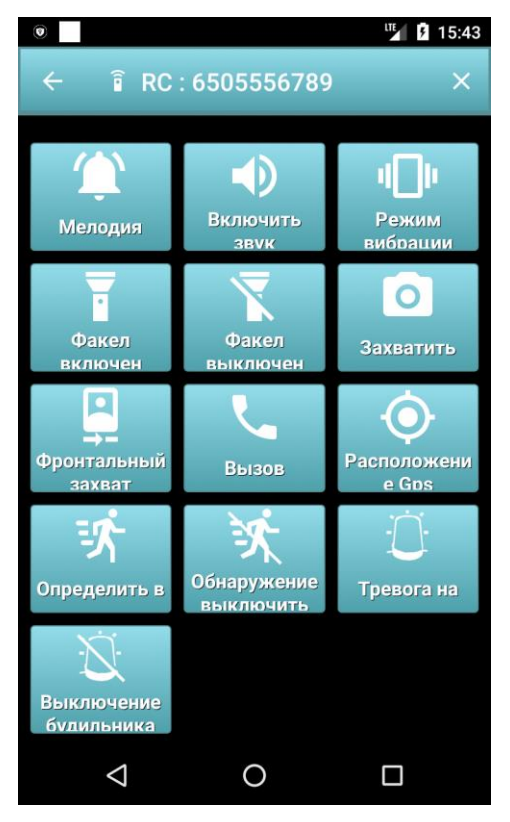

Мелодия: активная мелодия.

Включить звук: Включить звук на удаленном телефоне.

Режим вибрации: Включите режим вибрации на удаленном телефоне.

Факел включен: Включите вспышку.

Выключить факел: Выключить факел.

Захватить: Сделайте фотографию с помощью камеры заднего вида и получите фотографию на адрес электронной почты.

Фронтальный захват: Сфотографируйте с помощью передней камеры и получите фотографию на адрес электронной почты.

Вызов: Выполните вызов с помощью удаленного мобильного телефона. Необходимо ввести номер для вызова.

Расположение Gps: Получить GPS-координату удаленного мобильного телефона. Вы получаете обновленную позицию только в том случае, если GPS включен в удаленном телефоне.

Определить в: Включите обнаружение движения на удаленном телефоне.

Обнаружение выключить: Отключите обнаружение движения на удаленном телефоне.

Тревога на: Включение будильника на удаленном телефоне.

Выключение будильника: Выключите будильник на удаленном телефоне.

Вы можете запускать все эти команды на любом мобильном телефоне, также без установленного SMS Wipe, но он должен быть установлен на удаленном телефоне для контроля. В этом случае вы должны отправить SMS с нужным контентом.

В следующем параграфе будет объяснено, как форматирование SMS для выполнения команды в удаленном телефоне.

**Внимание:** Для каждой удаленной команды отправляется SMS на удаленный телефон. Учтите, что большинство операторов мобильной связи предоставляет услугу SMS за плату. Стоимость каждого SMS зависит от вашего мобильного оператора.

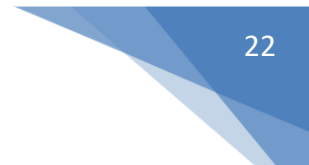

#### <span id="page-21-0"></span>**Форматирование SMS**

Для выполнения команды с использованием простого SMS вы должны отправить SMS на удаленный мобильный телефон с соответствующим содержимым. В этом параграфе будет описан формат содержимого SMS для каждой команды.

Мелодия – 100

#100#1234#

100 Мелодия Код команды

1234 пароль

Включить звук – 101

#101#1234#

101 Включить звук Код команды

1234 пароль

Режим вибрации –102

#102#1234#

102 Режим вибрации Код команды

1234 пароль

Факел включен – 105

#105#1234#

105 Факел включен Код команды

1234 пароль

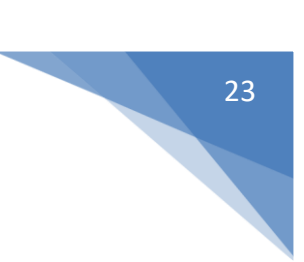

#### Выключить факел – 106

#106#1234#

106 Выключить факел Код команды

1234 пароль

Захватить – 110

#110#1234#

110 Захватить Код команды

1234 пароль

Фронтальный захват – 111

#111#1234#

111 Фронтальный захват Код команды

1234 пароль

Вызов – 115

#115#1234#+000000000000#

115 Вызов Код команды

1234 пароль

+000000000000 Телефонный номер, который должен вызывать удаленный телефон.

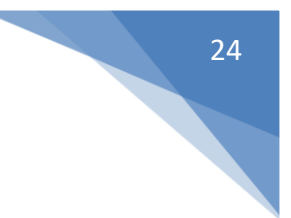

<u> Расположение Gps - 120</u>

#120#1234#

120 Расположение Gps Код команды.

1234 пароль

Определить в - 130

#130#1234#X#

130 Определить в Код команды

1234 пароль

Х Представляет собой цифровую величину:

- если X = 0, обнаружение движения будет отключено в удаленном телефоне.  $\omega_{\rm{max}}$
- $\mathbb{Z}^{\mathbb{Z}}$ Если X = 1, обнаружение движения будет включено на удаленном телефоне.

Пример: напишите SMS-сообщение на номер 6505556789 (с удаленным SMS-сообщением на удаленном телефоне и удаленным контактом телефона 1234) с содержимым: #130#1234#1#

Вы включаете функцию обнаружения движения на удаленном телефоне. Если у вас есть PIN-код удаленного телефона, установленный по умолчанию (0000), вы должны написать содержимое SMS, как: #130#0000#1#

Фронтальный захват – 131

#131#1234#X#

131 Фронтальный захват Код команды.

1234 пароль

X - числовое значение:

- если X = 0, сирена будет отключена в удаленном телефоне.

- Если X = 1, в удаленном телефоне будет включена сирена.

Пример: напишите SMS-сообщение на номер 6505556789 (с удаленным SMS-сообщением на удаленном телефоне и удаленным штифтом телефона 1234) с содержимым: #131#1234#1#

Вы включаете Siren в удаленном телефоне. Если у вас есть PIN-код удаленного телефона, установленный по умолчанию (0000), вы должны написать контент SMS, как: #131#0000#1#

#### **Коды СМС**

В качестве альтернативы панели «Управление мобильниками» вы можете отправить коды команд с помощью простого SMS. Чтобы облегчить состав этих SMS, в диалоговом окне «SMS Write» есть кнопка «коды» (см. Рисунок внизу слева). Нажимая эту кнопку, вы можете выбрать шаблон команды, который хотите отправить (см. Рисунок ниже справа), но вы должны отредактировать его параметры: pin, number, digit.

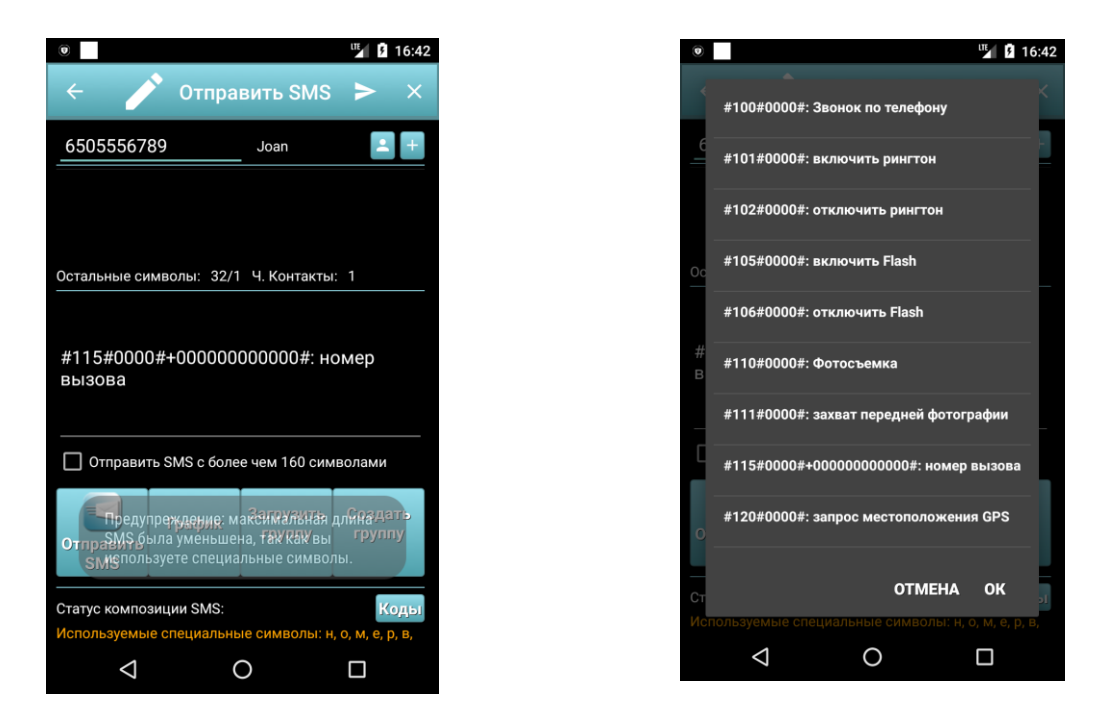

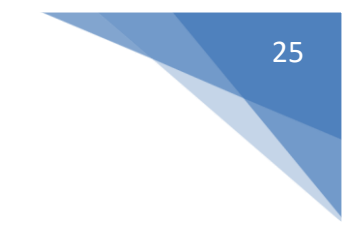

# <span id="page-25-0"></span>**ПРИЛОЖЕНИЕ A -**

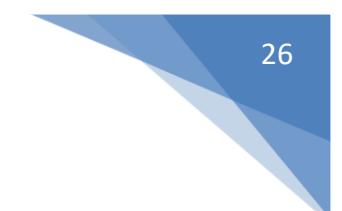

<span id="page-25-1"></span>**Телефоны Android, планшеты и часы, которые получают события акселерометра в режиме ожидания (с выключенным экраном)**

<span id="page-25-2"></span>**Устройства, которые работают**

- Acer Iconia A500 comment from George below
- Acer Liquid MT comment from Rendón below
- Asus EEE Pad Transformer (v4.0) own testing
- Google (LG) Nexus 4 Comments below from DesmoDavid, H31vry5, Mobo, Michael and Fernando. Bjørn Ivar Knudsen commented that it doesn't work, but he seems outnumbered.
- Google (LG) Nexus 5 Comment below from Romain Guidoux.
- Google Nexus 7 Comment below from Michael
- HTC Droid Incredible 2 (v2.2.1) <http://code.google.com/p/android/issues/detail?id=11028#c52>
- HTC Sensation (v4.0) [Stack Overflow](http://stackoverflow.com/questions/9982433/android-accelerometers-not-working-when-screen-is-turned-off#comment12756894_9982433)
- HTC Sensation 4G (v2.3.3) <http://code.google.com/p/android/issues/detail?id=11028#c51>
- Lenovo A2010 comment from ladipro
- Lenovo A60 (sort of) comment from ravemir below
- Lenovo A820 (MTK chipset) comment from Llondru below. But another comment from Mark claims that it doesn't work.
- Lenovo S820 comment from aanz below.
- LG Optimus 3D (P920) comment from Arthur
- LG Revolution (v2.2.2) <http://code.google.com/p/android/issues/detail?id=11028#c52>
- Motorola Cliq (v1.5) <http://code.google.com/p/android/issues/detail?id=3708#c13> and (v2.2.2) <http://code.google.com/p/android/issues/detail?id=11028#c51>
- Motorola Droid 3 (v2.3.4) <http://code.google.com/p/android/issues/detail?id=11028#c52>
- Motorola Droid Pro (v2.2.1) <http://code.google.com/p/android/issues/detail?id=11028#c52>
- Nexus One (v2.2) [http://stackoverflow.com/questions/2143102/accelerometer-stops](http://stackoverflow.com/questions/2143102/accelerometer-stops-delivering-samples-when-the-screen-is-off-on-droid-nexus-one#comment3408300_2893700)[deliverin...](http://stackoverflow.com/questions/2143102/accelerometer-stops-delivering-samples-when-the-screen-is-off-on-droid-nexus-one#comment3408300_2893700)
- Samsung Captivate [Stack Overflow](http://stackoverflow.com/questions/9982433/android-accelerometers-not-working-when-screen-is-turned-off#comment13310872_9982433)
- Samsung Charge (v2.2.1) <http://code.google.com/p/android/issues/detail?id=11028#c52>
- Samsung Exhibit 4G (v2.3.3) <http://code.google.com/p/android/issues/detail?id=11028#c51>
- Samsung Galaxy Express (v4.2.2) comment from Miguel below. However, arie aardvarken comments that only the Express 2 works, not the version 1.
- Samsung Galaxy Nexus (v4.2.1 and 4.3) Comment from Fernando below
- Samsung Galaxy S -

(v2.2.1) <http://code.google.com/p/android/issues/detail?id=3708#c276> and [http://code.goo](http://code.google.com/p/android/issues/detail?id=11028#c51) [gle.com/p/android/issues/detail?id=11028#c51,](http://code.google.com/p/android/issues/detail?id=11028#c51) but see also claims that it doesn't work: <http://code.google.com/p/android/issues/detail?id=3708#c186> and [http://code.google](http://code.google.com/p/android/issues/detail?id=11028#c21) [.com/p/android/issues/detail?id=11028#c21](http://code.google.com/p/android/issues/detail?id=11028#c21)

- Samsung Galaxy S2 Plus (cyanogenmod 11 v4.4.2) (note that S2 is in not working list) -Comment from below Thomas K below.
- Samsung Galaxy S3 (v4.0) own testing
- Samsung Galaxy S4 comment from Steve below. Disputed by Ahmed Moharram who says "It is not working on Samsung S4 I9500 with KitKat."
- Samsung Galaxy S4 Mini comment from Roberto.
- Samsung Galaxy S5 comment from Miranda below.
- Samsung Galaxy S5 Mini comment from Roberto.
- Samsung Galaxy Tab (v2.2) <http://code.google.com/p/android/issues/detail?id=11028#c51>
- Samsung Galaxy W comment from Roberto below.
- Samsung Galaxy XCover comment from Arthur.
- Samsung Galaxy XCover 2 comment from Roberto.
- Samsung Next Turbo S5570 comment from Roberto below.
- Samsung Note 3 comment from Nathan below.
- Samsung Sidekick (v2.2.1) <http://code.google.com/p/android/issues/detail?id=11028#c51>
- Sony Xperia S (v2.3.7) own testing
- Sony Xperia X10 (v2.1, see v2.3 below) <http://code.google.com/p/android/issues/detail?id=3708#c273>
- T-Mobile Comet (v2.2) <http://code.google.com/p/android/issues/detail?id=11028#c51>
- T-Mobile MyTouch 4G Slide (v2.3.4) <http://code.google.com/p/android/issues/detail?id=11028#c51>
- Verizon 4G LTE (v2.2.2) <http://code.google.com/p/android/issues/detail?id=11028#c52>

# <span id="page-26-0"></span>**Android телефоны, планшеты и часы, которые не получают события акселерометра в режиме ожидания (с выключенным экраном)**

#### <span id="page-26-1"></span>**Устройства, которые не работают должным образом**

- Alcatel Move <http://code.google.com/p/android/issues/detail?id=3708#c276>
- Archos 101 tablet comment from brans below.
- Asus Fonepad 7 comment from mhiou below.
- Asus Memo Pad 7 HD comment from Bii.
- Fairphone 1 comment from Christian Majenz.
- Google Nexus One (v2.1) [http://stackoverflow.com/questions/2143102/accelerometer](http://stackoverflow.com/questions/2143102/accelerometer-stops-delivering-samples-when-the-screen-is-off-on-droid-nexus-one)[stops-deliverin...](http://stackoverflow.com/questions/2143102/accelerometer-stops-delivering-samples-when-the-screen-is-off-on-droid-nexus-one) and [http://groups.google.com/group/android](http://groups.google.com/group/android-developers/browse_thread/thread/80f12fcda93211e5#msg_e5602b3bf5ec25e0)[developers/browse\\_thread/thread/8...](http://groups.google.com/group/android-developers/browse_thread/thread/80f12fcda93211e5#msg_e5602b3bf5ec25e0) (no version specified)
- Google Nexus 6 comment from Paul Mohr
- HTC Aria (v2.1) <http://code.google.com/p/android/issues/detail?id=3708#c178>
- HTC Desire (v2.2) [http://stackoverflow.com/questions/6323757/how-to-keep-my](http://stackoverflow.com/questions/6323757/how-to-keep-my-accelerometer-awake-with-screen-off)[accelerometer-...](http://stackoverflow.com/questions/6323757/how-to-keep-my-accelerometer-awake-with-screen-off) and [http://groups.google.com/group/android](http://groups.google.com/group/android-developers/browse_thread/thread/80f12fcda93211e5#b6f0b689baae6a26)[developers/browse\\_thread/thread/8...](http://groups.google.com/group/android-developers/browse_thread/thread/80f12fcda93211e5#b6f0b689baae6a26) and [http://code.google.com/p/android/issues/detail?](http://code.google.com/p/android/issues/detail?id=3708#c284) [id=3708#c284](http://code.google.com/p/android/issues/detail?id=3708#c284) and many more.
- HTC Desire HD <http://code.google.com/p/android/issues/detail?id=11028#c25>
- HTC Desire S comment from raduz&co below
- HTC Desire Z <http://code.google.com/p/android/issues/detail?id=3708#c247>
- HTC Droid Eris (v2.1) [http://stackoverflow.com/questions/2143102/accelerometer-stops](http://stackoverflow.com/questions/2143102/accelerometer-stops-delivering-samples-when-the-screen-is-off-on-droid-nexus-one/4009963#4009963)[deliverin...](http://stackoverflow.com/questions/2143102/accelerometer-stops-delivering-samples-when-the-screen-is-off-on-droid-nexus-one/4009963#4009963)
- HTC Droid Incredible <http://code.google.com/p/android/issues/detail?id=3708#c136>
- HTC Evo [http://stackoverflow.com/questions/2143102/accelerometer-stops-deliverin...](http://stackoverflow.com/questions/2143102/accelerometer-stops-delivering-samples-when-the-screen-is-off-on-droid-nexus-one/8158204#8158204)
- HTC Evo 4G (v2.2) <http://code.google.com/p/android/issues/detail?id=11028#c8> and [http://code.google.com/](http://code.google.com/p/android/issues/detail?id=3708#c282) [p/android/issues/detail?id=3708#c282](http://code.google.com/p/android/issues/detail?id=3708#c282)
- HTC G1 [http://code.google.com/p/android/issues/detail?id=3708.](http://code.google.com/p/android/issues/detail?id=3708) Apparently it worked once, see [http://groups.google.com/group/android-developers/browse\\_thread/thread/8...](http://groups.google.com/group/android-developers/browse_thread/thread/80f12fcda93211e5#msg_e5602b3bf5ec25e0)
- HTC Hero <http://code.google.com/p/android/issues/detail?id=3708#c199> and lots more
- HTC Incredible <http://code.google.com/p/android/issues/detail?id=3708#c251>
- $\bullet$  HTC Legend (v2.2) <http://code.google.com/p/android/issues/detail?id=3708#c275> and [http://code.google.com](http://code.google.com/p/android/issues/detail?id=3708#c237) [/p/android/issues/detail?id=3708#c237](http://code.google.com/p/android/issues/detail?id=3708#c237)
- HTC Magic [http://code.google.com/p/android/issues/detail?id=3708.](http://code.google.com/p/android/issues/detail?id=3708) Apparently it worked once, see <http://code.google.com/p/android/issues/detail?id=3708#c106>
- HTC One-M8 According to arnon's comment below, "Sensors sample period on HTC One\_M8 increased to more than 600msec as soon as the screen is turned off". So I guess that means that technically it works, but it is pretty useless for most applications.
- HTC One-S comment from Amod below
- HTC Rezound <http://code.google.com/p/android/issues/detail?id=11028#c70>
- HTC Tattoo <http://code.google.com/p/android/issues/detail?id=3708#c60>
- HTC Thunderbolt (v2.2.1) <http://code.google.com/p/android/issues/detail?id=11028#c52>
- Huawei Ascend g300 Comment from E-Mud below
- Huawei Sonc U8650 (v2.3.3) <http://code.google.com/p/android/issues/detail?id=11028#c64>
- Lenovo a3000 Ideatab comment from raduz&co below.
- Lenovo a369i comment from Thanh Cong below.
- Lenovo s820 comment from aanz below.
- Lenovo K900 comment from Nathan below.
- LG G100 Smartwatch comment from chris.
- LG Optimus 2X (v2.3.4) <http://code.google.com/p/android/issues/detail?id=11028#c65>
- LG Optimus Chic E720 (v2.2) <http://code.google.com/p/android/issues/detail?id=11028#c45>
- LG Optimus L5 II (aka LG-E460) (v4.1.2) anonymous comment.
- LG Optimus S anonymous comment below
- LG Optimus T (v2.2) <http://code.google.com/p/android/issues/detail?id=11028#c51>
- LG P970 comment from brans below.
- LG P990 [Stack Overflow](http://stackoverflow.com/questions/9982433/android-accelerometers-not-working-when-screen-is-turned-off)
- LG Phoenix <http://code.google.com/p/android/issues/detail?id=11028#c55>
- Mediasonic MTP-710 comment from bent below.
- Motorola Atrix 4G (v2.3.4) <http://code.google.com/p/android/issues/detail?id=11028#c69>
- Motorola Atrix MB860 (v2.2.2) <http://code.google.com/p/android/issues/detail?id=3708#c286>
- Motorola Droid (v2.0.1) [http://stackoverflow.com/questions/2143102/accelerometer-stops](http://stackoverflow.com/questions/2143102/accelerometer-stops-delivering-samples-when-the-screen-is-off-on-droid-nexus-one)[deliverin...](http://stackoverflow.com/questions/2143102/accelerometer-stops-delivering-samples-when-the-screen-is-off-on-droid-nexus-one)
- Motorola Droid X2 (v2.3.3) <http://code.google.com/p/android/issues/detail?id=3708#c274>
- Motorola Milestone (v2.1) <http://code.google.com/p/android/issues/detail?id=11028#c7>
- Motorola Photon 4G MB855 a.k.a. "ELECTRIFY" Anonymous comment below
- Motorola Razr Maxx (xt910) comment from Mehdi below
- Motorola Razri comment from Destal below
- Samsung Galaxy Ace (GT-S5830) comment from Chuong
- Samsung Galaxy Ace 2 (v2.3.6) own testing
- Samsung Galaxy Ace 3 comment from Miranda below
- Samsung Galaxy Mini (v2.3) own testing
- Samsung Galaxy Note Comment below from ish
- Samsung Galaxy Note 2 Comment below from Reese. But Tino comments "Galaxy note 2 work with ditto note 3 rom with android 4.4.2. Today, with liquidsmooth and android 4.4.4 not work."
- Samsung Galaxy S Duos Comment below from Sohhla
- Samsung Galaxy S2 (cyanogenmod 11 v4.4.2) (note that S2 plus is in working list) Comment from below Thomas K below.
- Samsung Galaxy Xcover 2 Comment from Anton Moberg below

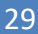

- Samsung Moment <http://code.google.com/p/android/issues/detail?id=3708#c56>
- Sharp IS01 <http://code.google.com/p/android/issues/detail?id=3708#c183>
- Sharp Lynx <http://code.google.com/p/android/issues/detail?id=3708#c183>
- Sony Xperia  $X10$  (v2.3, see v2.1 above) <http://code.google.com/p/android/issues/detail?id=3708#c273>
- T-Mobile 2X (v2.3.3) <http://code.google.com/p/android/issues/detail?id=11028#c51>
- T-Mobile G-Slate (v3.0.1) <http://code.google.com/p/android/issues/detail?id=11028#c51>
- T-Mobile G1 <http://code.google.com/p/android/issues/detail?id=11028#c7>
- T-Mobile MyTouch 3G Slide <http://code.google.com/p/android/issues/detail?id=3708#c196>
- ZTE Z667T (aka Zinger) comment from ladipro

# <span id="page-29-0"></span>**ПРИЛОЖЕНИЕ B - SMS Wipe Free: Ограничения функциональности**

Подход ZAMAX Production - это создание приложения всегда без рекламы. Но, чтобы разработать это приложение мы работаем много месяцев, то по этим причинам мы нуждаемся в вашей поддержке, чтобы продолжить разработку этого приложения.

Причина этого выбора проста. Много раз люди устанавливали приложение с помощью рекламы, а иногда, когда они касались этих объявлений, они платили деньги без действительно четкой информации, а в случае с молодыми людьми, но не только, такое поведение могло быть действительно опасным и небезопасным.

Кроме того, реклама может иметь сомнительные продукты, и в любом случае они заполняют ваш экран телефона бесполезной информацией. Тогда мы предпочитаем публиковать приложение с низкой ценой, несмотря на множество предлагаемых функций и действительно напряженную работу по реализации приложения.

Приложение публикуется в Google Play Store в двух версиях:

- Бесплатная версия: все базовые функции доступны
- Версия Pro: полная функциональность

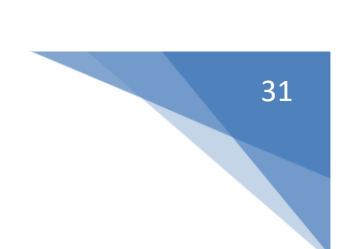

## <span id="page-30-0"></span>**SWM Wipe Free Version - Ограничения**

Полное резервное копирование и восстановление: отключено

Импорт и экспорт: отключено

Удаленные команды: для демонстрации вы можете запустить эту функцию 5 раз.

Диалоговое окно мобильного управления: вы можете добавить только один телефон Mobile для дистанционного управления.

Отправить SMS: список рассылки может содержать не более двух контактов.

Обнаружение движения тревоги: для демонстрации вы можете включить обнаружение движения тревоги 5 раз.

Отслеживание GPS: для демонстрации вы можете включить GPS Tracking 5 раз.

Логин с паролем для настроек Dialog Remote Control и переадресации электронной почты: отключено: в диалоговом окне «Настройки удаленного управления» флажок «Настройки удаленного управления защищен паролем» всегда отключен.

Диалоговое окно «Список SMS»: вы можете удалить только 2 SMS за раз.

Пересылка SMS: для демонстрации только 4 SMS пересылаются на ваш адрес электронной почты.

SMS-автоответ: для демонстрации вы можете отправить не более 5 автоответчиков SMS.

SMS на мобильный: для демонстрации вы можете отправить максимум 5 пересылок SMS на другой мобильный телефон.

Планирование SMS: максимальное количество запланированных SMS равно 2.

Пожалуйста, если вам интересно, купите Pro версию, и вы поддерживаете будущую разработку приложения.

# <span id="page-31-0"></span>**ПРИЛОЖЕНИЕ C - Запрошенные мобильные разрешения**

Приложение запрашивает следующие разрешения:

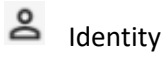

• find accounts on the device

Используется для проверки вашего номера телефона и избежания бесконечного цикла в функциях автоответчика.

Не всегда Возможно получить ваш номер с телефона, тогда я предлагаю вам вставить свой номер телефона в диалоговом окне «Настройки автоответчика SMS».

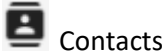

- find accounts on the device
- read your contacts
- modify your contacts

Используется для получения вашего телефонного контакта для составления SMS.

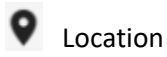

approximate location (network-based)

Используется для отслеживания GPS и определения движения.

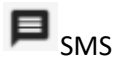

- read your text messages (SMS or MMS)
- receive text messages (SMS)
- send SMS messages
- edit your text messages (SMS or MMS)

Используется для записи и получения SMS.

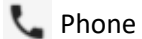

- directly call phone numbers
- read phone status and identity

Используется для вызова отправителя СМС.

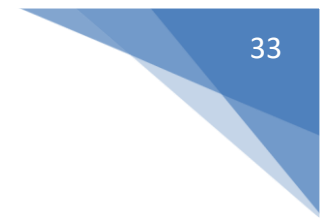

Photos/Media/Files

- read the contents of your USB storage
- modify or delete the contents of your USB storage

Используется для сохранения позиций GPS и захвата фотографий функциональных возможностей: слежение GPS и удаленный захват фото, а также захват фото при запуске будильника.

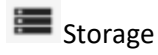

- read the contents of your USB storage
- modify or delete the contents of your USB storage

Используется для сохранения позиций GPS и захвата фотографий функциональных возможностей: слежение GPS и удаленный захват фото, а также захват фото при запуске будильника.

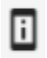

Device ID & call information

• read phone status and identity

Используется для проверки вашего номера телефона и избежания бесконечного цикла в функциях автоответчика.

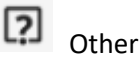

- change system display settings
- full network access
- change your audio settings
- modify system settings
- Google Play license check

Для управления лицензиями, доступа в Интернет, настроек звука, отправки электронной почты вам.

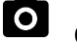

Camera Permissions

• Take photo with back and front camera

Используется для съемки фотографий с помощью пульта дистанционного управления или при активации сигнала тревоги.

## <span id="page-33-0"></span>ПРИЛОЖЕНИЕ D - Конфиденциальность и юридические условия

#### <span id="page-33-1"></span>политика конфиденциальности

В этом разделе мы описываем способы управления АРР в отношении обработки персональных данных, собранных у пользователя. Данные будут собираться и обрабатываться в соответствии с Рекомендацией № 2/2001, принятой 17 мая 2001 года Европейскими властями для защиты персональных данных, с целью определения общих минимальных требований для сбора личных данных в Европейском Союзе. Кроме того, в этой Рекомендации содержится дополнительная информация по этому вопросу в соответствии со статьей 13 Декрета закона от 30 июня 2003 года № 196 «Кодекс» в области защиты персональных данных. Эта информация относится только к области проверки. Владение и ответственность за обработку личных данных Zamax Production имеет право на обработку личных данных. Персональные данные пользователя не передаются другим лицам, но используются только для правильного запуска приложения и для управления случаем ошибок и предупреждений приложения. Данные будут обрабатываться с помощью инструментов и в соответствии с условиями, обеспечивающими конфиденциальность и безопасность данных, в соответствии с положениями Декрета закона от 30 июня 2003 г., № 196. В случае, если Пользователь должен каким-либо образом решить использовать приложение, он / она Будет нести полную и полную ответственность за такие действия. Владелец будет считаться безвредным для инструментальной обработки данных, связанных с указанным сообщением или распространением. Zamax Production заявляет о своем обязательстве хранить и контролировать все данные, автоматически собранные приложением или добровольно предоставленные Пользователем, таким образом и с такими мерами, которые сводят к минимуму все риски, связанные с уничтожением, потерей, несанкционированным доступом, недопустимым или Ненадлежащее обращение с упомянутыми данными для целей, которые не соответствуют первоначальной цели их сбора. Обработка данных за пределами Европейского Союза В соответствии со статьями 43 и 44 Закона от 30 июня 2003 года № 196 и статей 25 и 26 Директивы 95/46 / СЕ Европейским парламентом и Советом от 24 октября 1995 года личные Обработка данных может осуществляться в стране, не являющейся членом Европейского союза, только в том случае, если указанная страна, не являющаяся членом, может гарантировать достаточный уровень защиты и безопасности. По этой причине Zamax Production гарантирует услуги от поставщиков, которые соответствуют протоколам защиты для безопасности данных, таким как «Безопасная гавань», то есть двустороннее соглашение между ЕС и США, которое определяет безопасные и общие правила передачи персональных данных компаниям, расположенным в Соединенные штаты. Права участвующих сторон Для того, чтобы принять эти условия, установите приложение, если оно не удалено с вашего мобильного телефона.

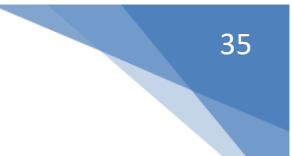

#### <span id="page-34-0"></span>**Юридические условия**

Zamax Production не несет ответственности за незаконное использование приложения.

Zamax Production не несет ответственности за потерю данных, неисправности мобильных телефонов или любые виды повреждений, вызванных использованием или неправильным использованием этого приложения.

Используя это приложение, вы соглашаетесь с этими условиями.

Используя Сервисы или Программное обеспечение, вы соглашаетесь с условиями Политики конфиденциальности.

Zamax Production остается единственным владельцем всех прав, титулов и интересов в Услугах и Программном обеспечении. Мы сохраняем за собой все права, не предоставленные в соответствии с этими условиями.

Мы рекомендуем регулярно создавать резервные копии данных мобильного телефона, чтобы всегда иметь резервную копию ваших данных.

Вы несете ответственность за все действия, которые происходят с помощью этого приложения.

Программное обеспечение, контент и использование вами Программного обеспечения регулируются международными законами, ограничениями и правилами, которые могут регулировать импорт, экспорт и использование Программного обеспечения и контента. Вы соглашаетесь соблюдать все законы, ограничения и правила.

Мы можем изменить эти условия или любые дополнительные условия, применимые к Программному обеспечению, например, чтобы отразить изменения в законе или изменения в нашем Программном обеспечении. Вы должны смотреть на сроки регулярно. Мы опубликуем уведомление об изменениях этих условий в этом руководстве и на веб-сайте «https://smswipe.wordpress.com/». Мы опубликуем уведомление об измененных дополнительных условиях в соответствующем Программном обеспечении. Продолжая использовать Программное обеспечение после вступления изменений в силу, вы соглашаетесь соблюдать пересмотренные условия.

Мы уважаем права на интеллектуальную собственность других пользователей и ожидаем от наших пользователей того же.